# Student Experience

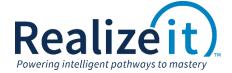

Available in Release 3.2

This document will provide a comparison of the student experience in Release 3.2 versus Release 3.1. Included in this document will be a description of any new features that have been added by default.

# Contents

| Course Level      | 2  |
|-------------------|----|
| Objectives List   |    |
| Competencies List |    |
| Assessments List  |    |
| Objectives Level  | 10 |
| Composite Score   | 12 |
| Alternative Steps | 13 |
| Activity Links    | 14 |
| Activity Level    | 16 |
| Activity Symbols  | 16 |
| Estimated Mastery | 17 |
| Competencies      | 18 |
| Lesson Level      | 19 |
| Skipping Sections | 19 |
| Practice Activity | 20 |
| Domodiation       | 20 |

# **COURSE LEVEL**

The course page is the primary area seen by students who directly login to Realizeit or those where the LTI activation is configured to land at this level.

The course page is now displayed as one vertically aligned page with expandable areas. Previously, each area was presented on a seperate tab. Now, the user can see all areas in one scrollable view. Details of these areas are covered in the following subsections.

- Objective list
- Compentency list
- Assessment list

This new course page also contains an expanable area called 'What this is about'. This displays an image and descriptive text about the course/product.

**Fundamentals of Management** Overview Objectives Competencies Tests What to do next Introduction to Management In this objective, you will explore the fundamental principles of management. An important element of the management team is the communication of organizational vision, mission, and goals, and development and execution of strategies to achieve these. Continue this Objective View all Objectives What you have done so far You have completed 25 out of 79 Your Mastery level for the 25 25/79 activities (31%) across 5 Objectives activities that you have completed in this Course. in this Course is 83% - Expert. Time spent Ju Details <u>Ju</u> <u>Details</u> <u>In Details</u> Progress

Release 3.1

# **Fundamentals of Management** What you have done so far You have completed 25 out of 79 Your Mastery level for the 25 $2_{\scriptscriptstyle \mathsf{mins}}$ activities (31%) across 5 activities that you have completed Objectives in this Course. in this Course is 81% — Expert. Time spent Ju Details What you should do next Introduction to Management In this objective, you will explore the fundamental principles of management. An important element of the management team is the communication of organizational vision, mission, and goals, and development and execution of strategies to achieve these. Continue this Objective > Objectives > Competencies > Tests

#### What this is about

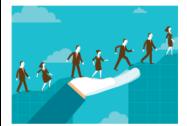

In this course, you will develop an understanding of the role of management, effective communication, and execution of the four elements that represent the essential components of management: plan, organize, lead, and control. You will experience the role of a department manager and develop departmental goals and activities that align with the organizational goals. As the manager, you will need to decipher and restate corporate communications into understandable and measurable goals for your department. This communication will form the foundation of the course activities. You will also be responsible for the execution or proper management of corporate goals. As the final course project, you will produce a department-level plan to effectively plan, organize, lead, and control the limited resources of your department and support the goals of the organization.

## **OBJECTIVES LIST**

The objectives are now presented as a list in an expanable area of the course page. If descriptions are specified with the objectives, they can be displayed via a toggle control. Any images specified with the objectives are available upon selection of the objective in the new 'What this is about' area, along with the description.

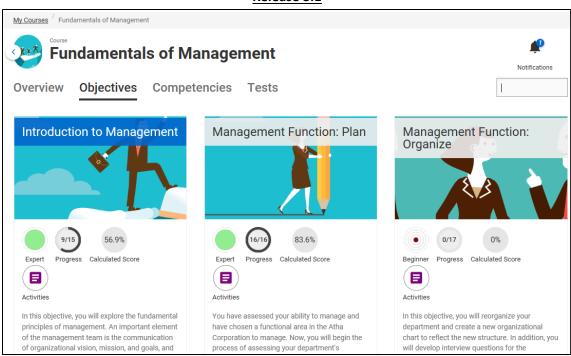

Release 3.1

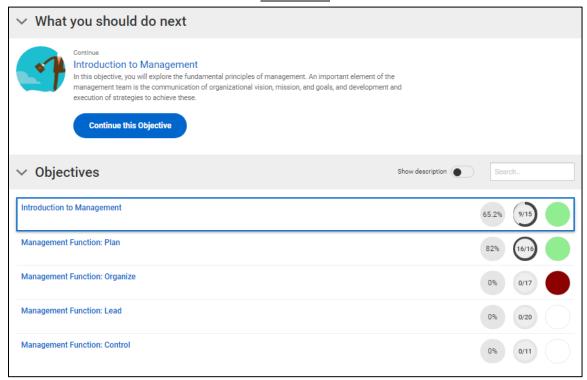

# Objective list with description toggled on:

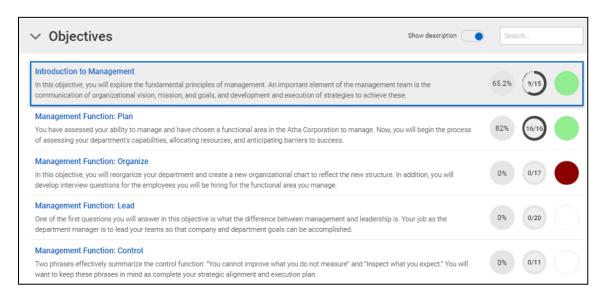

# **COMPETENCIES LIST**

The competencies are now presented as a list in an expanable area of the course page. Each competency set is independently expandable showing the individual competencies. Clicking on the competency set displays all the activities in a map for the entire set. Clicking on an individual competency displays the map for that competency.

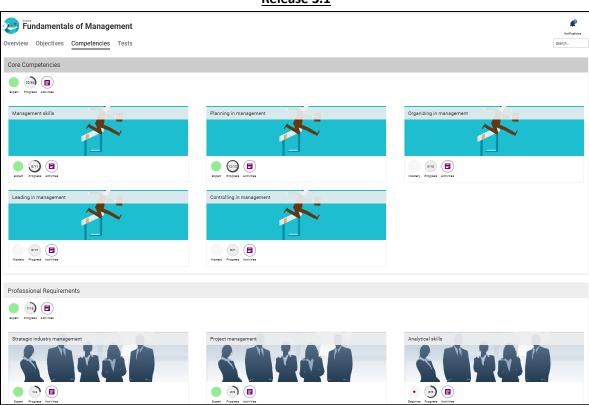

Release 3.1

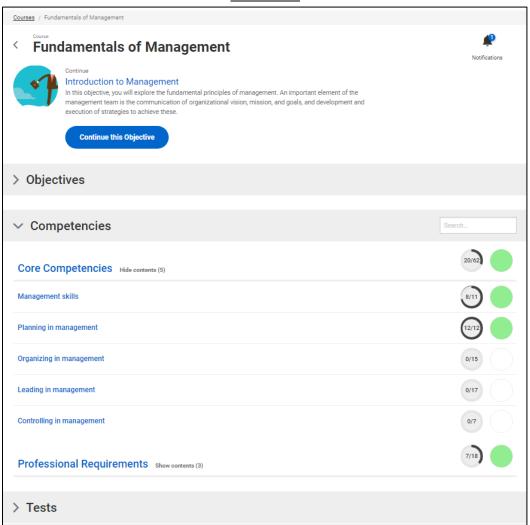

## **ASSESSMENTS LIST**

The assessments are now presented as a list in an expanable area of the course page. The details of each attempt at an assessment is exposed by clicking on the *View details* button. The values displayed are now clickable, containing the score and question information rather than the *Show* and *Questions* buttons used previously.

**Fundamentals of Management** Notifications Overview Objectives Competencies Assessments Checkpoint 1 - Introduction to Managment Max attempts:3 Max time:45<sub>mins</sub> Do Attempt Started Completed Time Questions Details Score 30/3/2016, 14:35:59 30/3/2016, 14:38:49 2mins 90% 18 / 20 Questions Checkpoint 2 - The Management Environment Max attempts:3 Max time:45mins Do Completed Time Questions Details Attempt Started Score 30/3/2016, 14:39:33 30/3/2016, 14:42:39 87% 13 / 15 Questions 3mins

Release 3.1

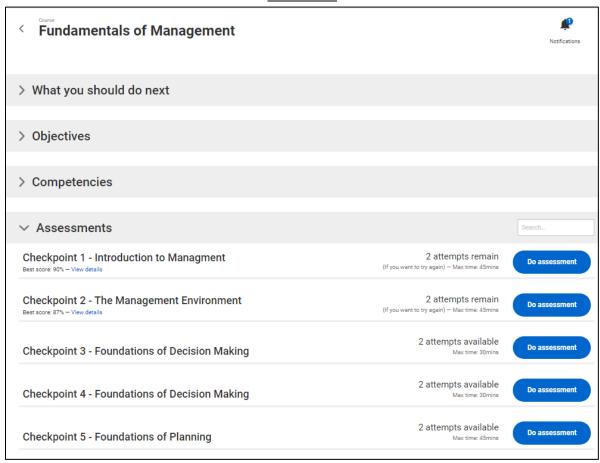

#### View details information:

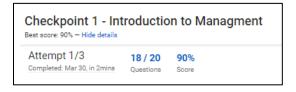

# **OBJECTIVES LEVEL**

The objective level is the primary area seen by students who connect to Realizeit using LTI. This level can also be accessed by others by selecting an objective from the course level.

The objectives page has been redesigned.

- The 'What to do next' area has been split into 'What you should do next' and 'Learning map' areas. The first focuses on selecting a next steps, while the second allows for more agency.
- The 'What you have done so far' has been moved to the top and provides some information regarding the lastest activities completed by the user in the objective.
- There is also a new 'What is this about' area which displays image and description associated with the objective.

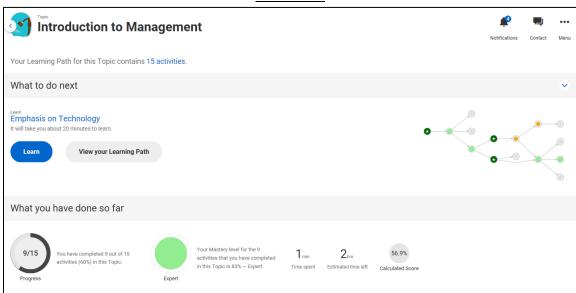

Release 3.1

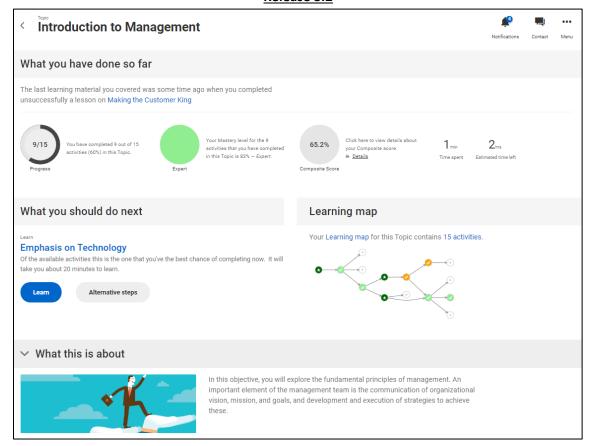

## **COMPOSITE SCORE**

Clicking on the composite score now provides a description of the factors contributing to the score. This also contains suggestions on how to improve this score. The suggestions are active links which take the user to the suggested activity.

Release 3.2

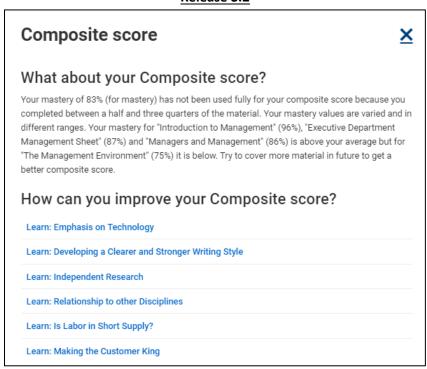

## **ALTERNATIVE STEPS**

'Alternative steps' has been included as a button from within the 'What you should do next' area. Previously, the list of alernative steps was obtained by clicking on the downward arrow in the 'What to do next' header area. These are now presented in an inline list rather than a pop up list. Each alternative option contains some text to provide some context around the action e.g. 'Practice objective' explains that 'This is a great way to improve and build on your existing knowledge..'.

What to do next

Alternative steps

Learn: Relationship to other Disciplines

It will take you about 20 minutes to learn.

Learn: Developing a Clearer and Stronger Writing Style

Learn: Independent Research

Learn: Is Labor in Short Supply?

Learn: Making the Customer King

Practice topic

Determine knowledge

Release 3.1

Release 3.2

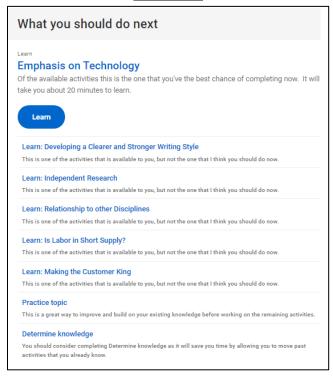

# **ACTIVITY LINKS**

Previously, the link for '15 activities' brought the user to the learning map. This link was located beneath the objective name. Since the learning map is now presented in an area called 'Learning map', there are two links available. The 'Learning map' link takes the user to the learning map while the '15 activities' link takes the user to a list version of the activities in the map.

Release 3.1

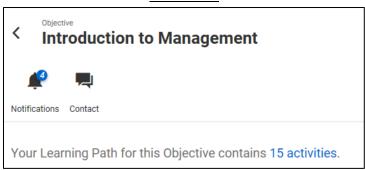

## Links to the learning map:

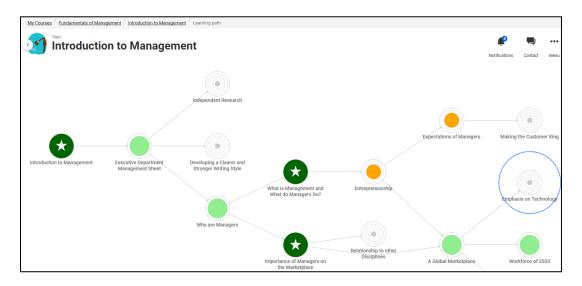

Release 3.2

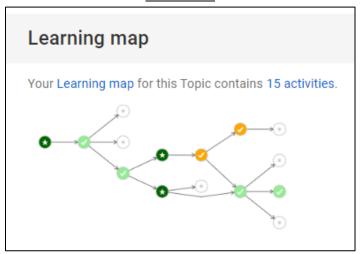

List based version of activities displayed from link '15 activities':

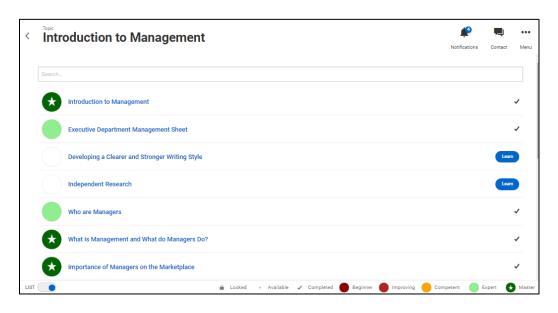

# **ACTIVITY LEVEL**

# **ACTIVITY SYMBOLS**

The mastery bands are now displayed as solid circles and include 'check' symbols to indicate that the activity is complete (i.e. at some point the pass rate was achieved). The partially filled circles are still available for visually impaired students through an accessibility setting. In this case, the color changes to a high contrast black and white.

|     | Locked | Available | Comp-<br>leted | Default<br>Level 1 | Default<br>Level 2 | Default<br>Level 3 | Default<br>Level 4 | Default<br>Level 5 |
|-----|--------|-----------|----------------|--------------------|--------------------|--------------------|--------------------|--------------------|
| 3.1 |        |           |                |                    |                    |                    |                    | €                  |
| 3.2 |        |           | <b>√</b>       |                    |                    |                    |                    | *                  |

# **ESTIMATED MASTERY**

When the user clicks on an activity they have not yet attempted, they are now shown a 'Your estimated level'. This is the predicted ability value.

Release 3.1

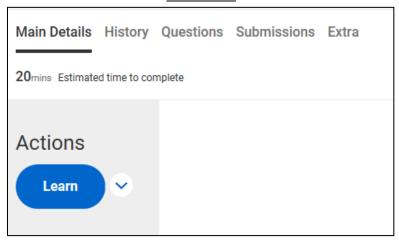

Release 3.2

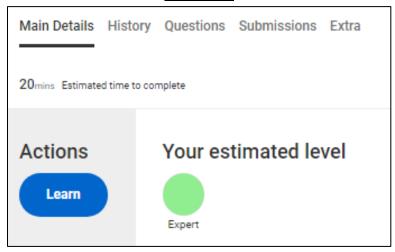

# **COMPETENCIES**

The Main details tab of an activity now lists any competency set and competency for which the activity is associated with.

Release 3.1

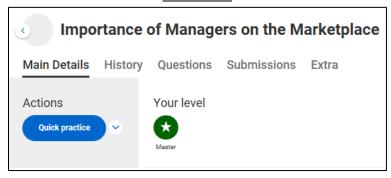

Release 3.2

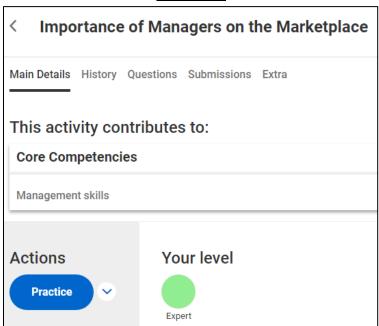

# **LESSON LEVEL**

## **SKIPPING SECTIONS**

A confirmation message/pop up is presented when a user chooses to skip/remove a section within the activity. The user can choose to confirm or cancel.

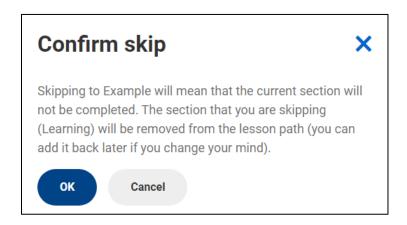

Once a section is skipped by a user, they now have the option to 'Add back skipped section'. This will insert the skipped section back into the learning path.

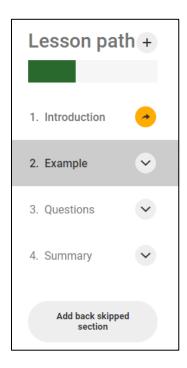

# PRACTICE ACTIVITY

If a student starts a practice on an activity, then an 'Add content' option is available, allowing the student to insert the learning content into their pathway.

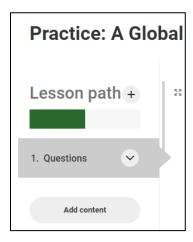

## REMEDIATION

When the question block has been configured to 'Abandon the lesson', remediation/suggestions have been reintroduced.

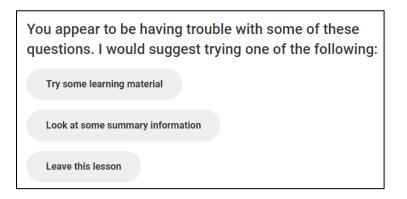